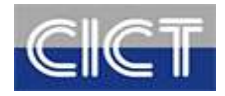

## CÔNG TY TNHH CẢNG CÔNG TEN NƠ QUỐC TẾ CÁI LÂN

Địa chỉ: Số 1 đường Cái Lân, P. Bãi Cháy, TP. Hạ Long, Tỉnh Quảng Ninh

Điện thoại: 02033.896.000

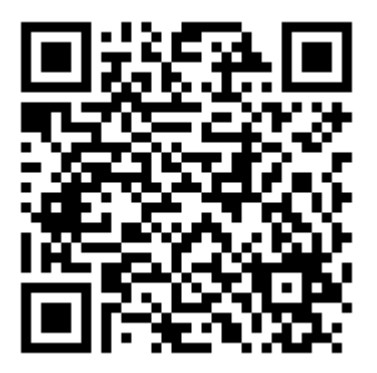

Mở ứng dụng "Vietnam Health Declaration"

Quét QR để thực hiện CHECK IN/CHECK OUT tại cảng

## HƯỚNG DẪN KHAI BÁO Y TẾ

BƯỚC 1: Truy cập vào chơ ứng dụng Google Play (Android) /App Store (IOS) để tìm và tải các ứng dụng với tên "Vietnam Health Declaration" cài đặt ứng dụng trên điện thoại di động.

BƯỚC 2: Thực hiện cập nhật chính xác thông tin Số điện thoại di động để nhận Mã xác thực (OTP). Nhập mã xác thực đã được gửi về số điện thoại. Nhấn chọn xác nhân và truy cập hệ thống

BƯỚC 3: Chọn chức năng "Khai y tế nội địa" để cập nhật các thông tin cần thiết có yêu cầu dấu (\*) theo mẫu của Bộ y tế ban hành, ghi lại "Mã bảo mật" theo mẫu và "Gửi tờ khai"

BƯỚC 4: Sau khi hoàn thiện gửi thông tin, hệ thống sẽ tự động trả lại một mã "QR-CODE" cho khách hàng và có thể sử dụng để "Checkin/Check-out y tế" tại các nơi yêu cầu.

Lưu ý: Khi đến CICT cần xác nhận ĐẾN/ĐI hay còn gọi là "Checkin/check-out y tế", quý khác hàng sử dụng chức năng "Quét QR" trên các hệ thống quyét mã "QR-code" được CICT cung cấp, chọn "Check in" để hoàn tành việc khai báo ĐẾN. Khi rời CICT cũng quyét lai mã "QR-code" này, chọn "Check-out" để hoàn thành việc khai báo RÒI CẢNG

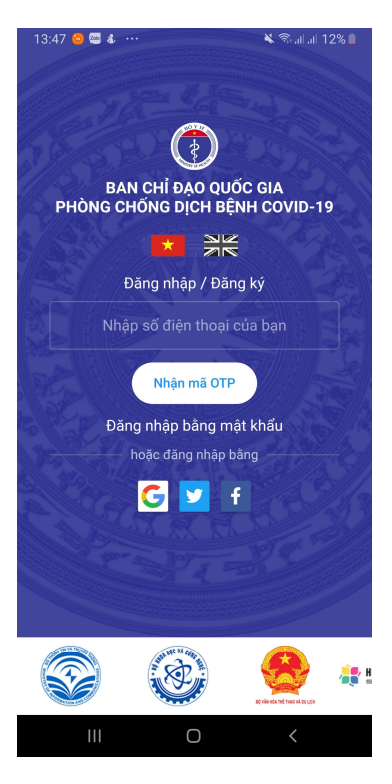

## CÁCH 1: Khách hàng CHECK IN/CHECK OUT qua QR-Code của CÁNG

Bước 1: Khách hàng khi đến cảng, nhân viên bảo vệ sẽ đề nghị sử dụng ứng dụng Vietnam Health Declaration quét mã QR-code đã được niêm yết để khai báo vào/ra CẢNG. Thông tin khai báo của khách hàng sẽ được cập nhật ngay vào danh sách kiểm dịch của cảng.

Bước 2: Bảo vệ CÁNG sẽ mở ứng dụng Vietnam Health Declaration đã được đăng nhập bằng số điện thoại đăng ký điểm kiểm dịch (hoặc số điện thoại được phân quyền)  $\rightarrow$  Bấm nút Quản lý điểm kiểm dich của ban  $\rightarrow$  chọn tên điểm kiểm dịch đã đăng ký  $\rightarrow$  tại mục Danh sách hành khách bấm vào tên khách hàng mới khai báo vào/ra bằng QR-code tại điểm kiểm dịch để kiểm tra chi tiết tờ khai y tế điện tử của khách hàng.

\* Khi sử dụng website https://tokhaiyte.vn trên máy tính, người trực ca tại điểm kiểm dịch có thể kiểm tra lộ trình di chuyển của công dân qua các điểm kiểm dịch trước đó.

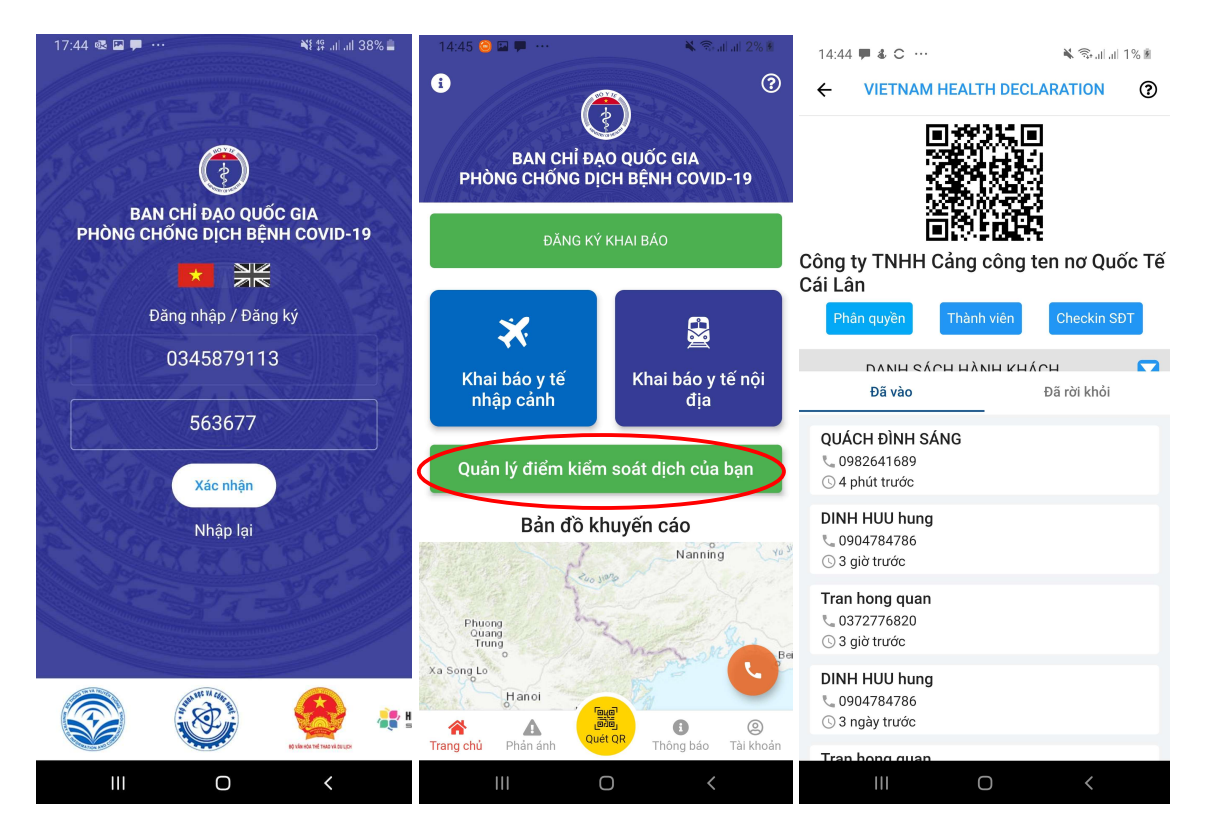

## CÁCH 2: Check in/ check out tại CẢNG thông qua QR-Code của KHÁCH HÀNG

Bước 1: Bảo vệ tại cổng cảng đề nghị khách hàng xuất trình mã QR-code cá nhân đã thực hiện khai báo y tế điện tử.

Bước 2: Mở ứng dụng Vietnam Health Declaration đã được đăng nhập bằng số điện thoại đăng ký điểm kiểm dịch (hoặc số điện thoại được phân quyền)  $\rightarrow$  Chọn nút Quét QR màu vàng ở giữa, bên dưới  $\rightarrow$  thực hiện quét mã QR-code do khách hàng cung cấp để kiểm tra chi tiết tờ khai y tế điện tử của khách hàng.

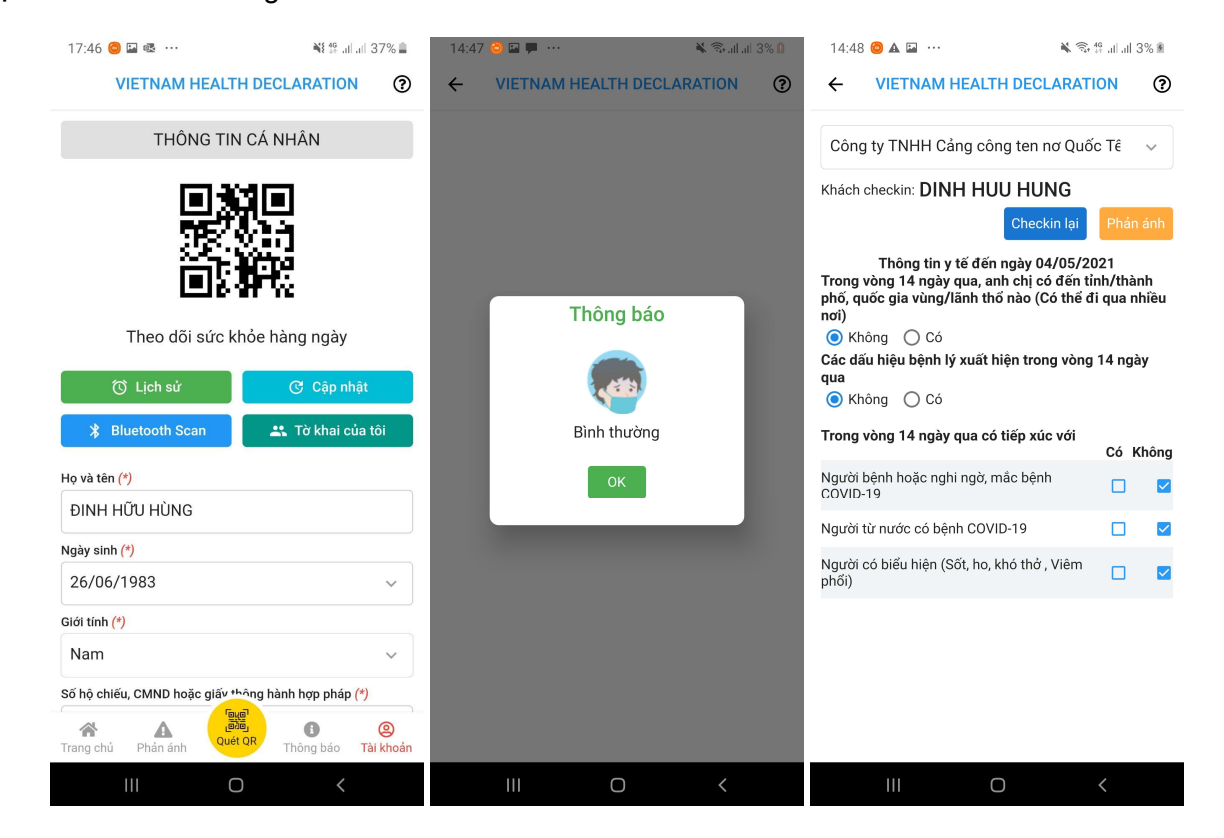